# 1.7 MODELADO MEDIANTE **CURVAS**

## Introducción

#### **Introducción**

- Tipos
- Analíticas
- Libres
- Spline
- **Compuesta**

El modelado por barrido usa perfiles que siguen trayectorias

> Tanto el perfil como la trayectoria pueden contener curvas

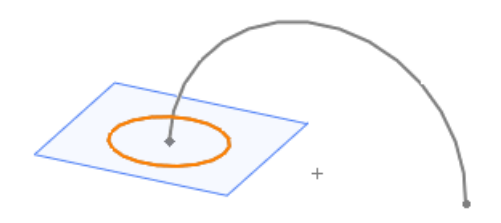

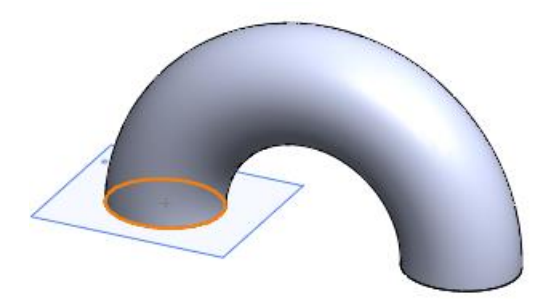

Lo que permite obtener formas complejas

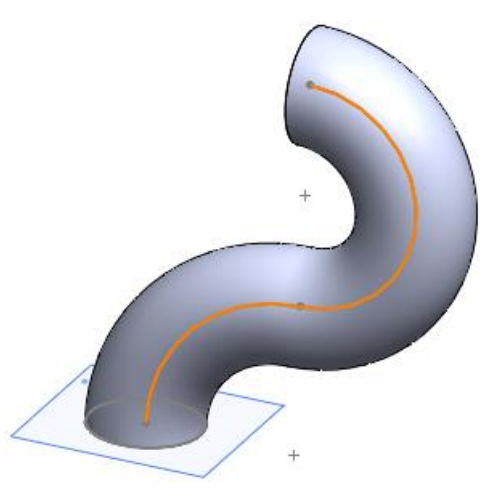

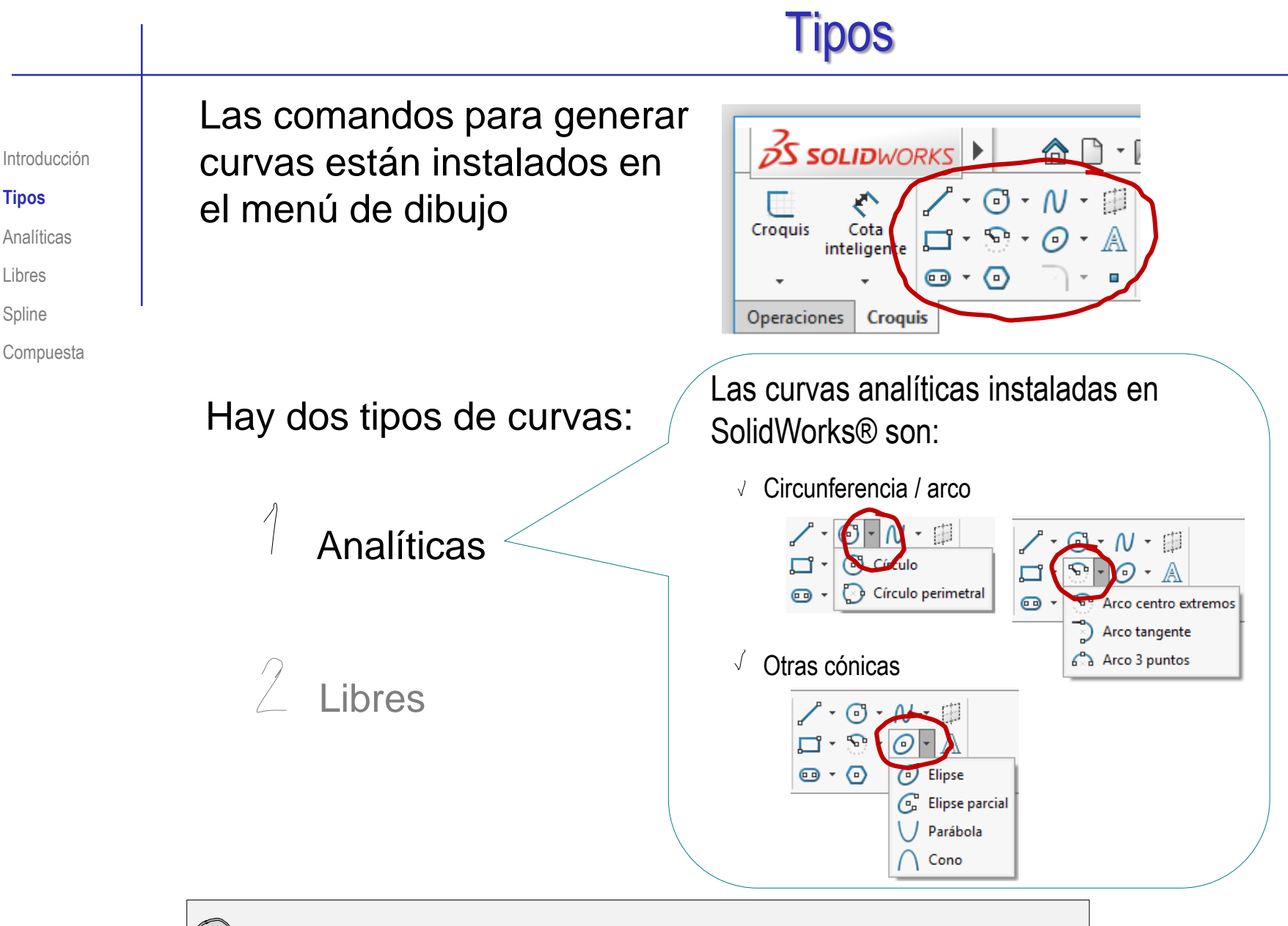

Más detalles sobre curvas analíticas en 1.7.1

Libres

Spline

**Tipos**

## Tipos

Las comandos para generar curvas están instalados en el menú de dibujo

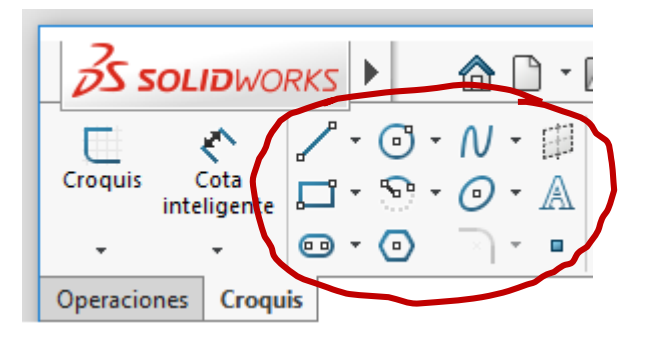

#### Hay dos tipos de curvas:

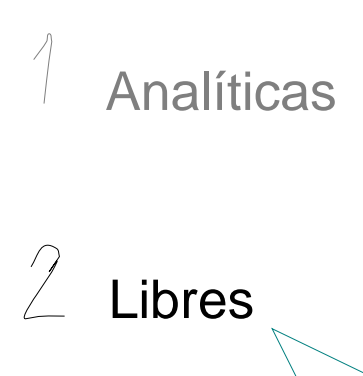

Las curvas libres o sintéticas se definen mediante un conjunto de características que determinan la naturaleza de la curva pero no fijan todos sus grados de libertad

Tradicionalmente se generaban con "splines" (varillas) y "ducks" (pesos):

- $\vee$  El "spline" garantiza la suavidad de la curva
- $\leq$  Los "ducks" garantizan el control (puntos de paso)

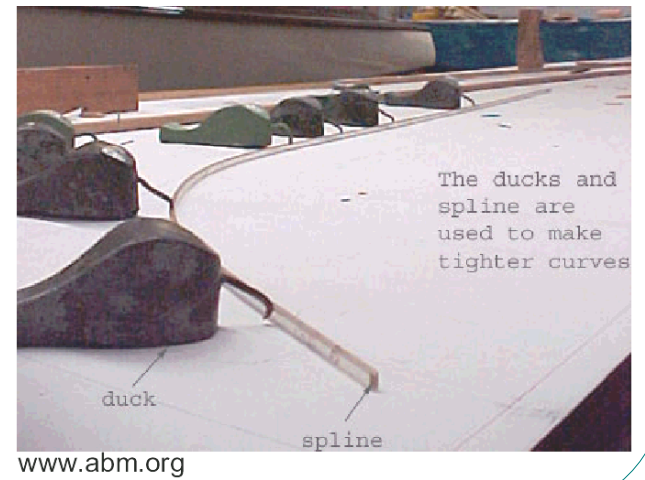

Introducción

Libres

Spline

**Compuesta** 

**Tipos**

**Analíticas** 

#### Tipos

La diferencia entre ambos tipos de curvas es que:

las curvas analíticas definen formas que quedan completamente determinadas por las condiciones funcionales

las curvas libres tienen grados de libertad disponibles, después de imponer todos los requisitos geométricos

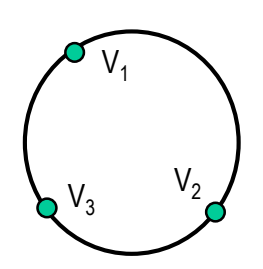

Curvatura constante  $\sqrt{}$ 

√ Cerrada

Pasa por V<sub>1</sub> V<sub>2</sub> y V<sub>3</sub> V

> Solución única: es fácil replicar la forma

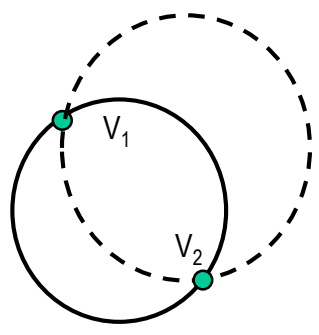

Curvatura constante V

Cerrada

Pasa por V<sub>1</sub> y V<sub>2</sub>

Infinitas soluciones: solo se puede replicar su forma exacta mediante

 $\vee$  Plantillas

Métodos de cálculo numérico sofisticados  $\sqrt{}$ 

Introducción

Libres

Spline

**Compuesta** 

**Tipos**

**Analíticas** 

## Curvas analíticas

Introducción Tipos

#### **Analíticas**

Libres

Spline

Compuesta

Las curvas analíticas definen una figura concreta…

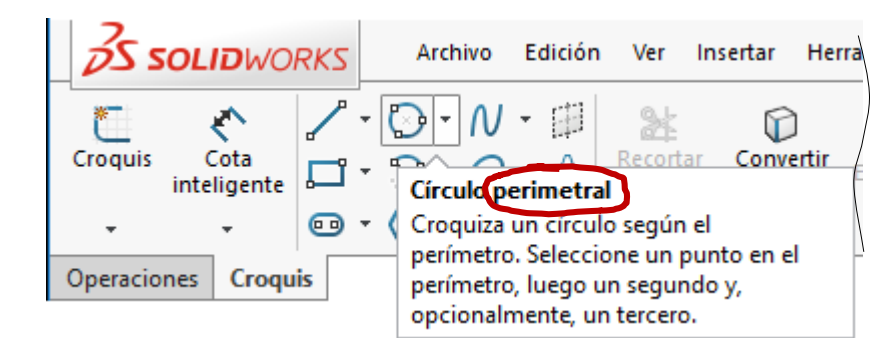

…a partir de unos parámetros (o elementos definitorios) concretos

 $\sqrt{2}$  Si no está instalada la construcción requerida (figura + elementos definitorios)…

…se transforma empleando construcciones auxiliares

Para construir la circunferencia-conocido-el-centro-y-elradio cuando lo que se conocen son tres puntos, se transforman los tres puntos en centro y radio:

- el centro de la circunferencia la intersección de la mediatrices de dos cuerdas
- $\sqrt{ }$  el radio es la distancia del centro a cualquiera de los tres puntos

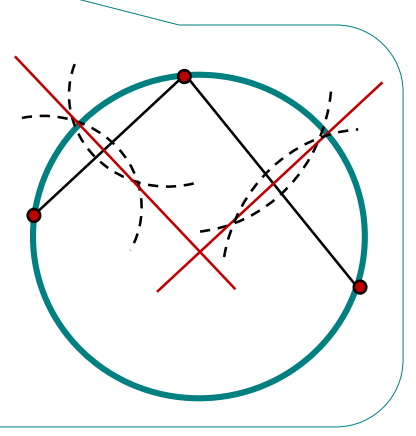

#### Curvas libres

#### Las condiciones que cumplen las curvas libres son:

Introducción

Tipos

**Analíticas** 

#### **Libres**

Spline

**Compuesta** 

Los elementos de Los elementos de control básicos son: control son Puntos pocos e intuitivos Puntos y Tangentes **Tangentes** Veremos que las curvas más sofisticadas disponen de otros elementos de control Definen una "buena forma" Una curva tiene una "buena forma" cuando:  $\sqrt{ }$  Es suave: no tiene grandes oscilaciones  $\bigcup$ Proporcionan una descripción  $\sqrt{2}$  Es continua: no tiene puntos singulares matemática de la curva

### Curvas libres

#### Las condiciones que cumplen las curvas libres son:

1

Introducción

Tipos

**Analíticas** 

#### **Libres**

Spline

Compuesta

Los elementos de control son pocos e intuitivos

Definen una "buena forma"

Proporcionan una descripción matemática de la curva

Las curvas se denominan paramétricas porque los parámetros de los polinomios con que se formulan se convierten en los parámetros de control

Para darles utilidad práctica se debe:

Reformular los polinomios, para dar significado geométrico a sus parámetros

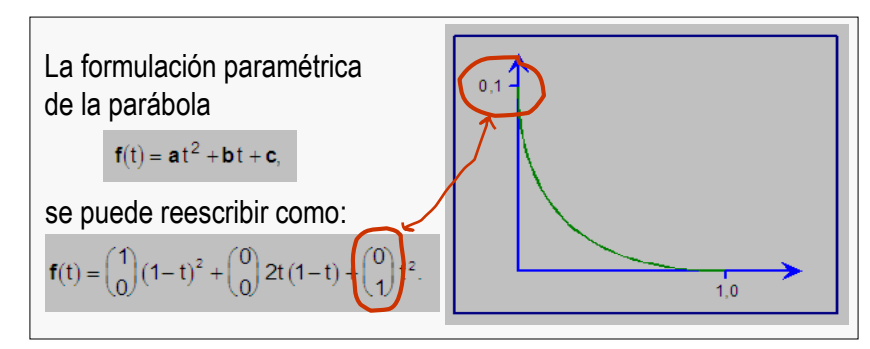

Trocear automáticamente las curvas complejas en *cadenas de curvas polinómicas simples* (splines), para facilitar su cálculo

1

2

 $x(t) =$ 

2

4

## Curvas spline

Las curvas spline se pueden clasificar según las conexiones entre la curva y los elementos de control:

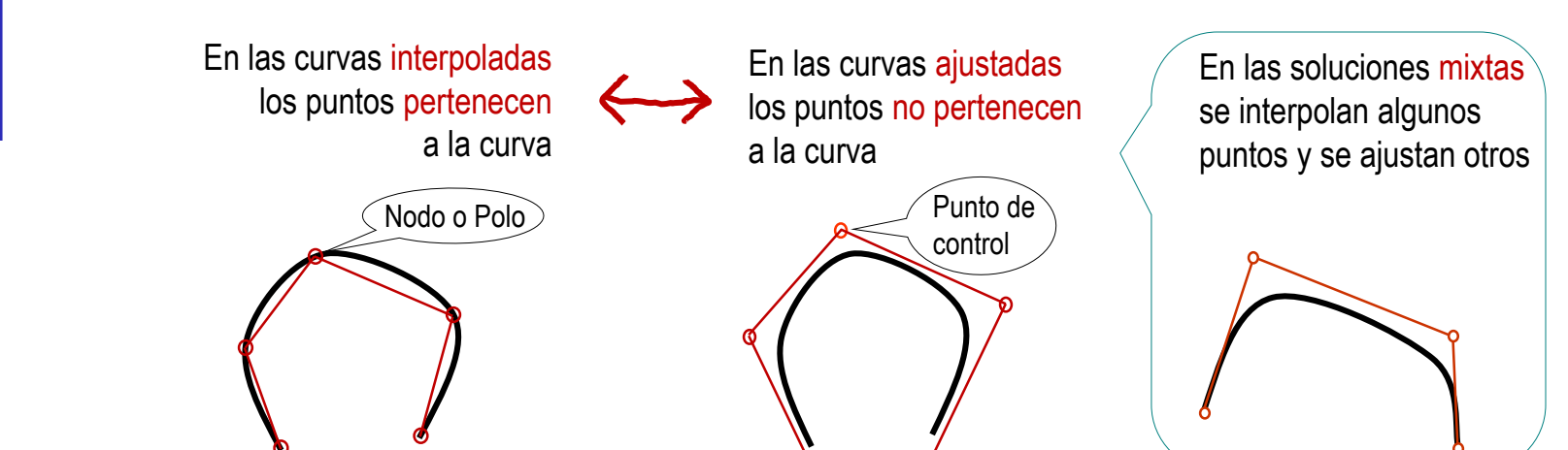

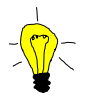

as curvas ajustadas tienen inconvenientes y ventajas, respecto a las interpoladas

> Sus principales inconvenientes son:

- Son menos intuitivas, porque la X. curva no pasa por los puntos dados
- Son más complejas que las interpoladas, porque utilizan más elementos de control
- Sus principales ventajas son:
- $\sqrt{ }$  Permiten modelar formas mucho más complejas
- $\sqrt{ }$  Permiten más control sobre las modificaciones posteriores

Introducción

Libres

**Spline**

**Compuesta** 

Tipos

Analíticas

## Curvas spline

Introducción Libres Analíticas Tipos

**Spline**

**Compuesta** 

Los splines de SolidWorks® son una mezcla de curvas interpoladas y ajustadas:

Se crean definiendo nodos, como V si fueran curvas interpoladas

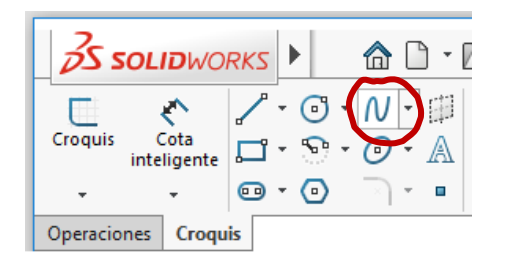

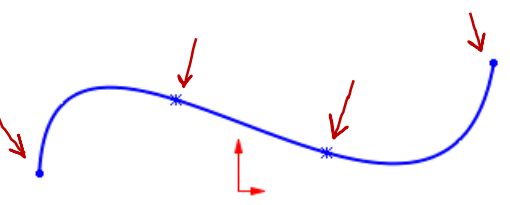

- Pero se pueden comportar también como una curva ajustada:  $\sqrt{ }$ 
	- $\sqrt{ }$  Ponga el cursor sobre la curva y pulse el botón izquierdo para seleccionar el spline
	- $\sqrt{ }$  Pulse el botón derecho para mostrar el menú contextual
	- Seleccione *Visualizar polígono de control*

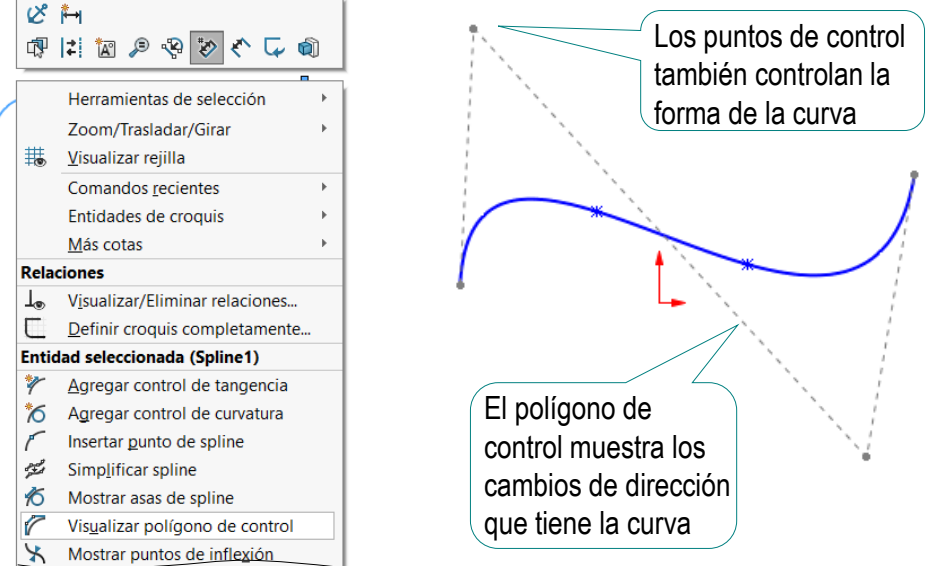

## Curvas spline

Los splines más sofisticados tiene pesos, asociados a los puntos de control:

 $\frac{1}{2}$  Asignando el mismo peso a todos  $\frac{1}{2}$  puntos de control a la curva los puntos de control, la curva se comporta como si no hubiera pesos

Son coeficientes de ponderación que controla la "atracción" de los

Variando algunos pesos se puede conseguir que la curva pase más cerca o más lejos del punto correspondiente

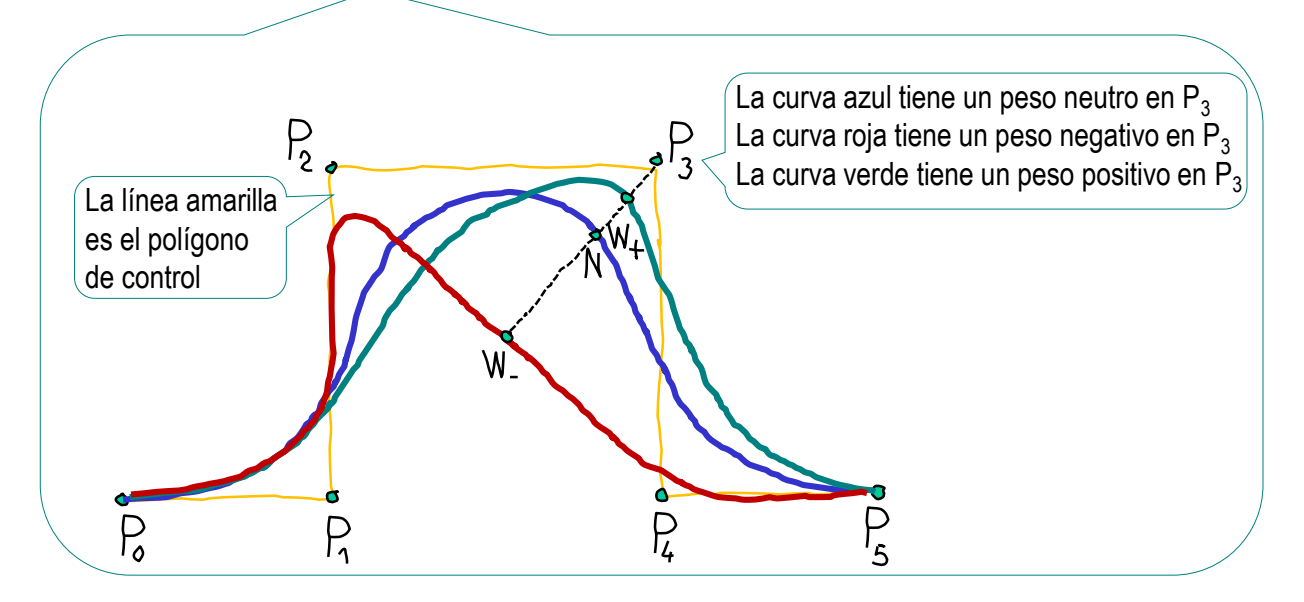

Introducción Libres **Analíticas** Tipos **Spline**

Compuesta

El método más habitual para replicar curvas sofisticadas es generar tramos separados y conectarlos, definiendo curvas compuestas

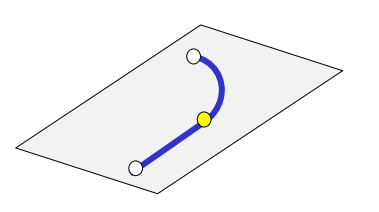

Si la curva es plana, los diferentes tramos se pueden dibujar en un único croquis…

> …y se pueden utilizar las restricciones habituales para conectarlos

> > Pero los tramos deben estar bien vinculados, *antes* de componerlos en una curva común

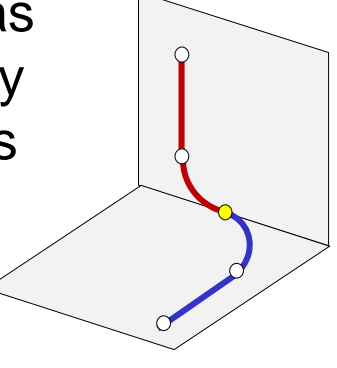

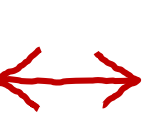

Si la curva es alabeada, los diferentes tramos se pueden dibujar en croquis diferentes…

…y se pueden conectar mediante operaciones específicas

> SolidWorks® utiliza el comando *Curva compuesta*

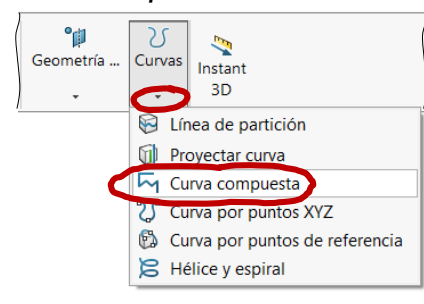

Introducción Libres **Analíticas** Tipos

Spline

**Compuesta**

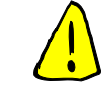

Tipos

**Analíticas** 

Introducción

Libres

Spline

**Compuesta**

Encadenar diferentes curvas puede resultar complejo…

…porque vincular un croquis con elementos geométricos externos al croquis no es siempre viable

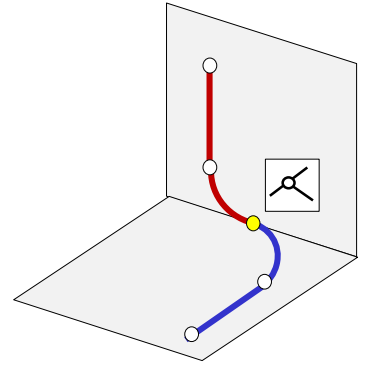

Los errores de redondeo en los cálculos numéricos pueden impedir ciertas relaciones geométricas teóricamente válidas entre elementos geométricos de un croquis y elementos geométricos externos al croquis

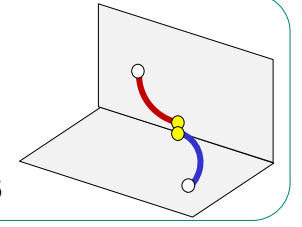

Las estrategias usadas para solucionar estos problemas son:

- $\vee$  Generar copias internas al croquis de las entidades externas mediante *Convertir entidades*
- $\vee$  Forzar el recálculo de los elementos para eliminar los errores de redondeo, mediante *Perforar*
- $\sqrt{ }$  Añadir geometría suplementaria para descomponer la restricción buscada en un conjunto equivalente de restricciones más simples

*Convertir entidades* genera copias de elementos externos en el croquis actual

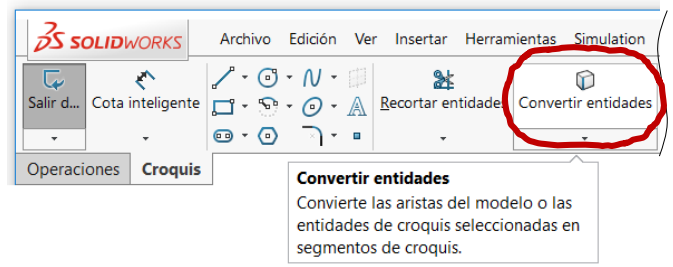

#### Las entidades externas pueden ser:

- $\sqrt{2}$  Elementos de otro croquis
- $\sqrt{ }$  Aristas y contornos de un sólido creados mediante una operación de modelado previa

Se crea una línea de croquis que es una copia de la arista del sólido

Se extruye el perfil, obteniendo un sólido

la línea convertida

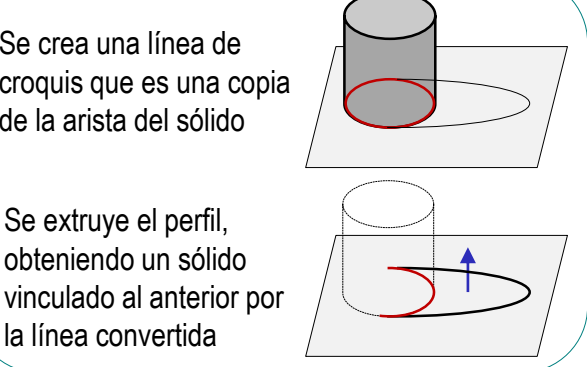

El elemento resultante es la proyección sobre el plano de croquis de la entidad seleccionada

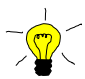

**Tom** Definiendo la entidad convertida en auxiliar, se puede usar para restringir el croquis actual respecto a la entidad externa

Introducción

Libres

**Spline** 

**Compuesta**

Tipos

**Analíticas** 

La restricción de *Perforar* (  $\mathcal{F}$  **Lectorar** ) vincula un elemento del croquis actual con una curva externa al croquis:

> $\vee$  Esta disponible cuando se selecciona una entidad del croquis actual y una curva exterior que puede intersectar al plano de croquis

Debe seleccionar la curva exterior, no el extremo que desea hacer coincidente

- Fuerza el recálculo del punto de intersección de la curva externa con el plano de croquis actual
- $\vee$  Hace coincidente el elemento seleccionado del croquis actual con el punto de intersección de la curva externa

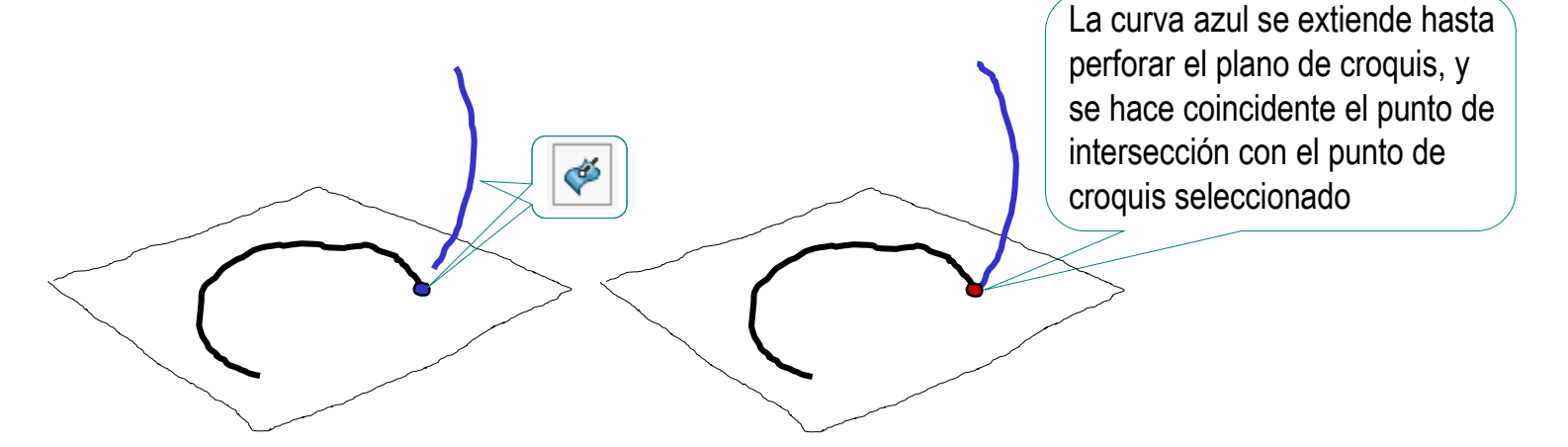

Introducción Tipos

**Analíticas** 

Libres

Spline

**Compuesta**

Si una restricción entre el tramo de curva actual y un tramo previo no funciona…

> …pruebe a descomponer la condición geométrica buscada en otras más simples…

…añadiendo geometría suplementaria

Por ejemplo, para hacer dos curvas tangentes (si la condición de tangencia falla), pruebe a añadir un segmento tangente (o normal) en el extremo de cada curva…

…y haga el segundo segmento colineal al primero

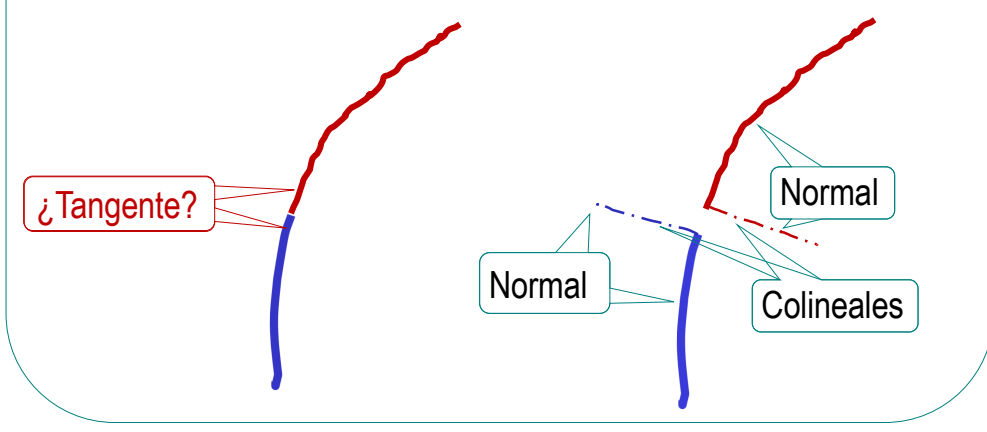

Introducción Libres **Analíticas** Tipos

Spline **Compuesta**

¡Cada aplicación CAD tiene sus propias peculiaridades para el proceso de modelado!

¡Hay que estudiar el manual de la aplicación que se quiere utilizar!

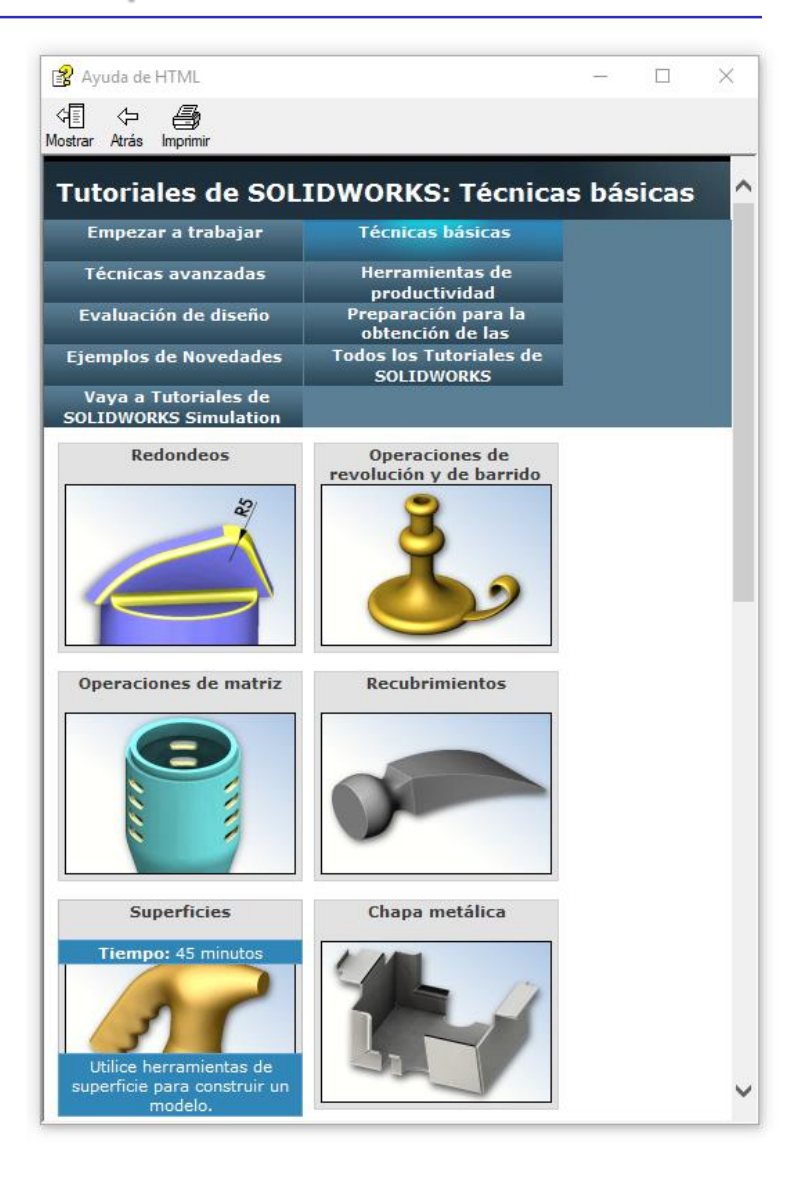

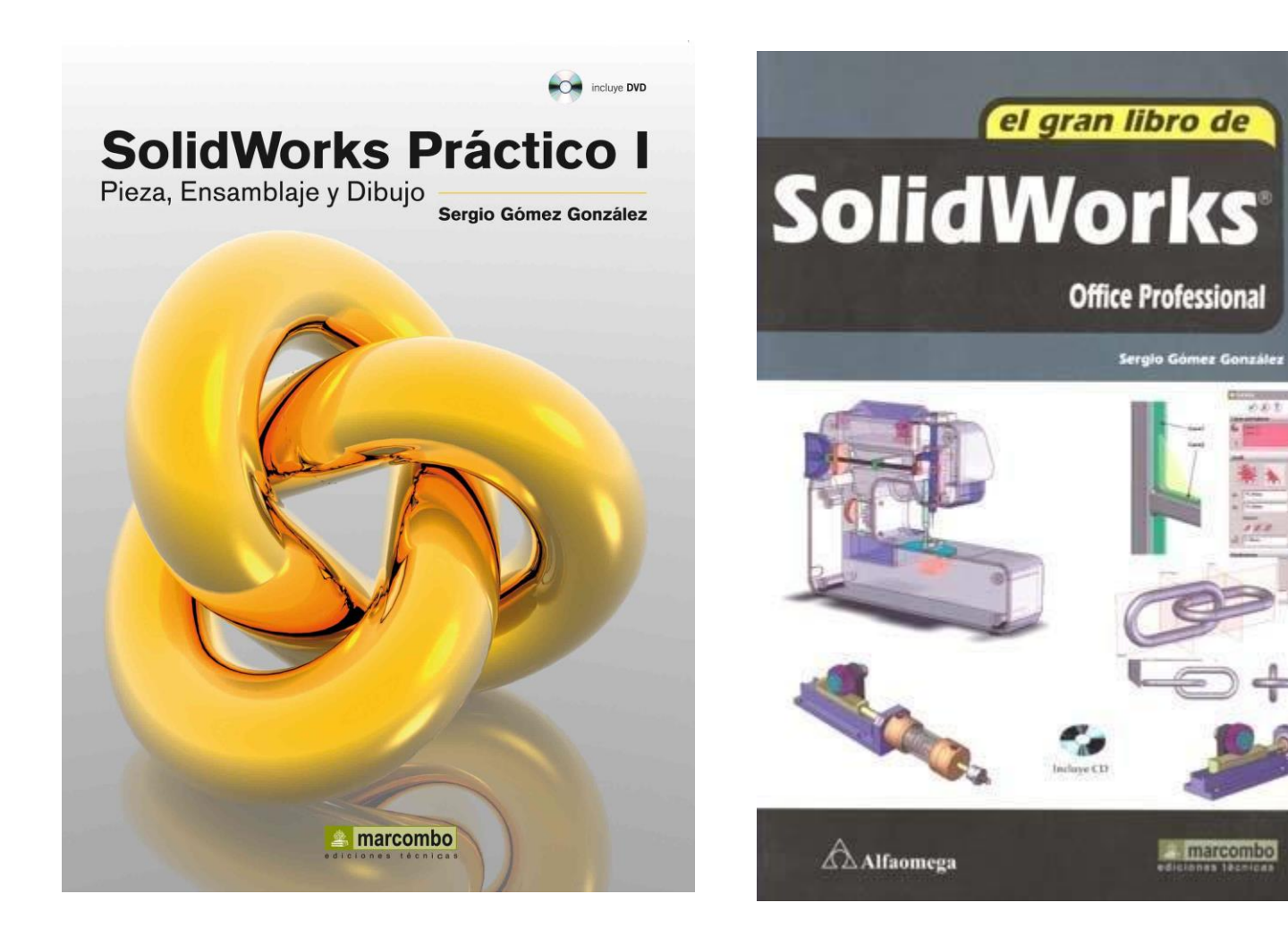

めあま

近近年

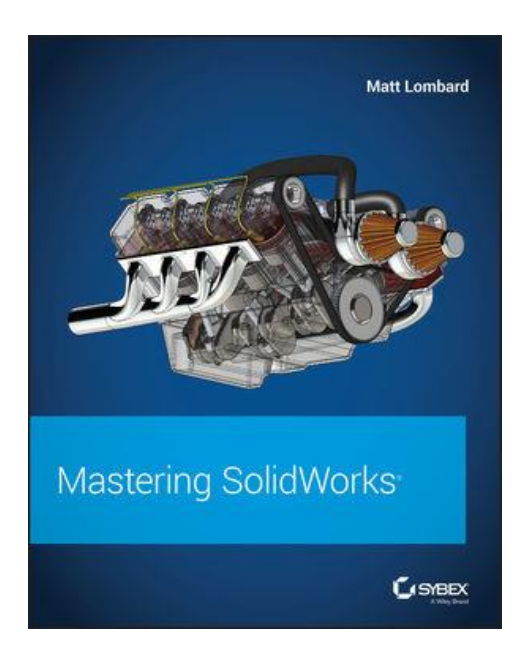

Chapter 8: Selecting Secondary Features

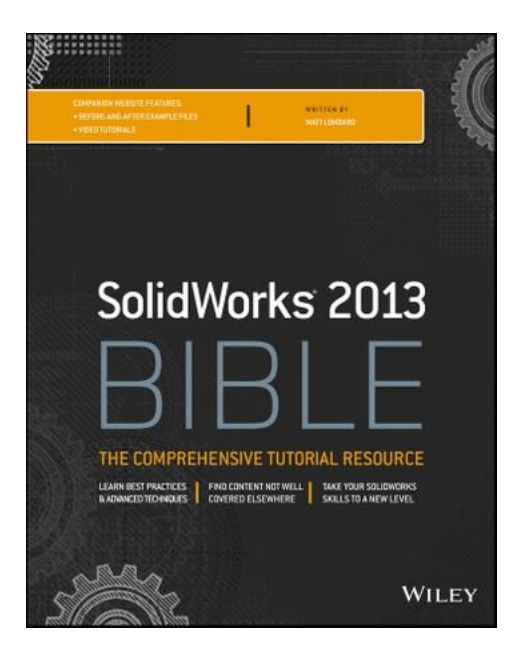

Chapter 8: Selecting Secondary Features

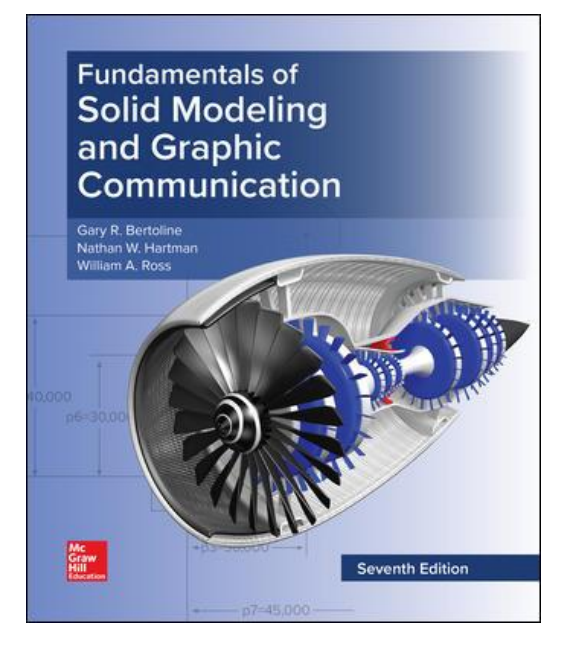

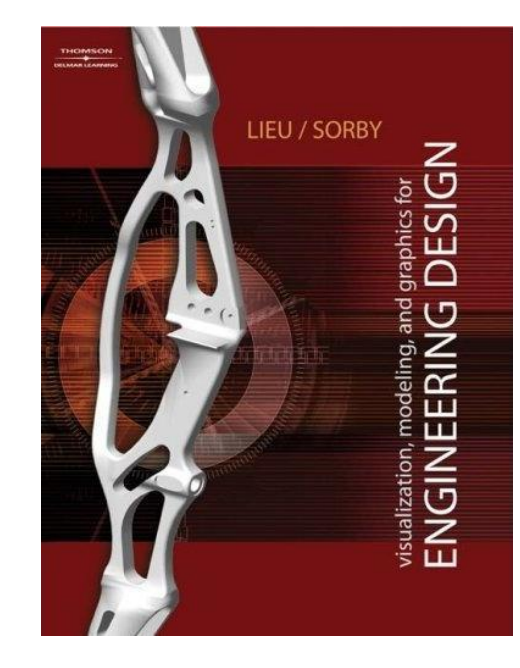

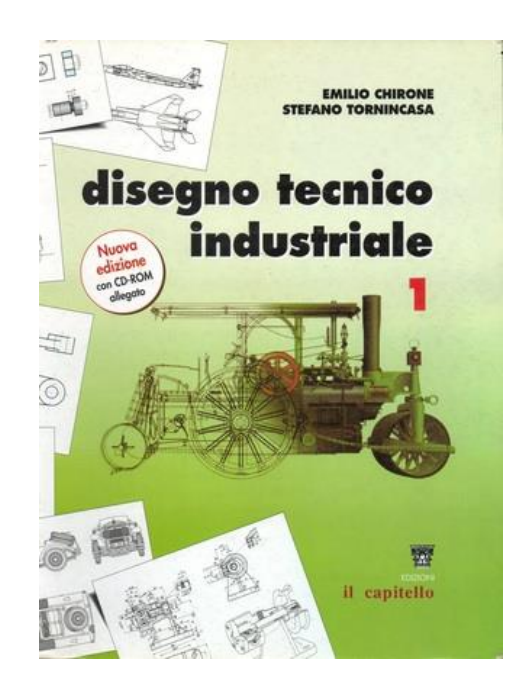

3.14 Freeform Curves

3.13 Conic Curves Capítulo 6: Solid Modeling La modelazione di parti in **SolidWorks** 

Capítulo 11: Representing curves and surfaces Capítulo 9: Representación de

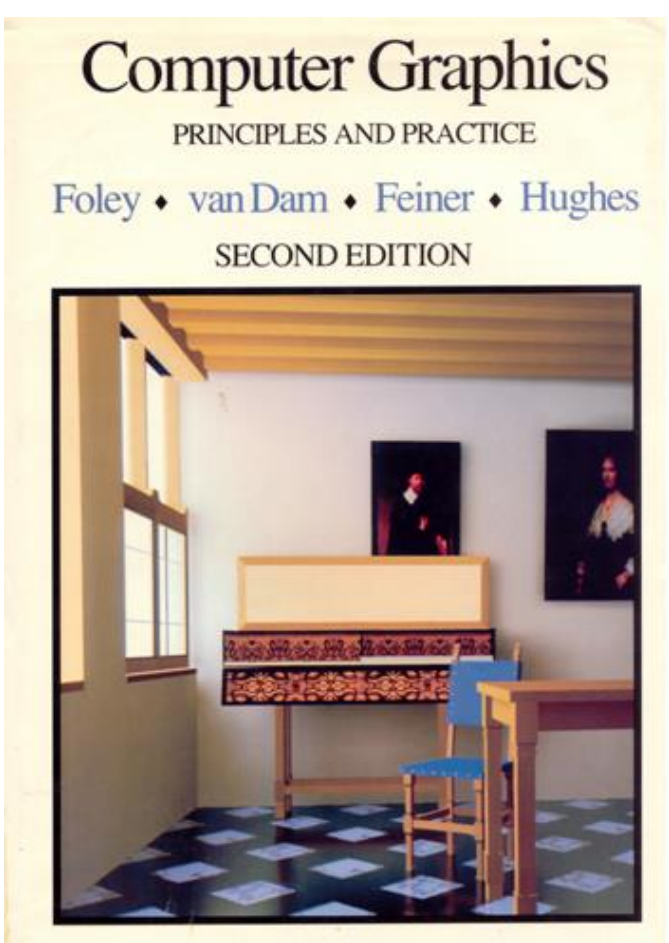

THE SYSTEMS PROGRAMMING SERIES

curvas y superficies

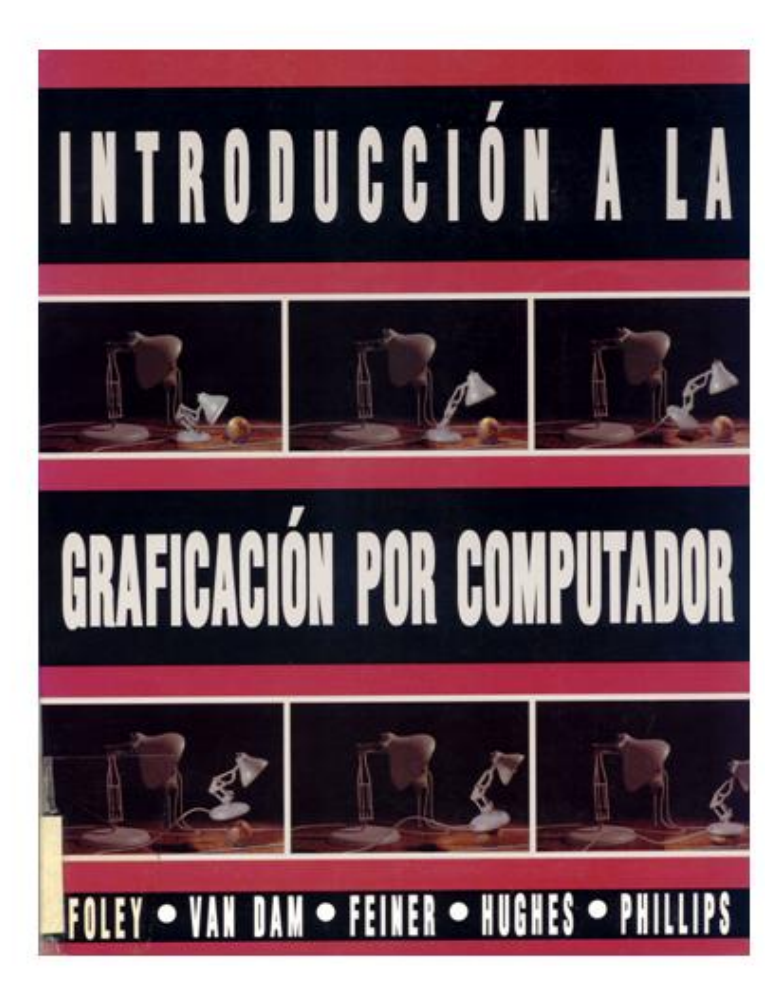

#### ¡Cualquier buen libro de CADG!

**Uressand** 

Interactive **Curves and Surfaces** A Multimedia Tutorial on CAGD

**Alyn Rockwood** 

**Peter Chambers** 

Se recomienda especialmente el "tutorial" interactivo

El CADG (*Diseño Geométrico Asistido por Computador*) se dedica al estudio y definición de métodos para la generación de curvas complejas

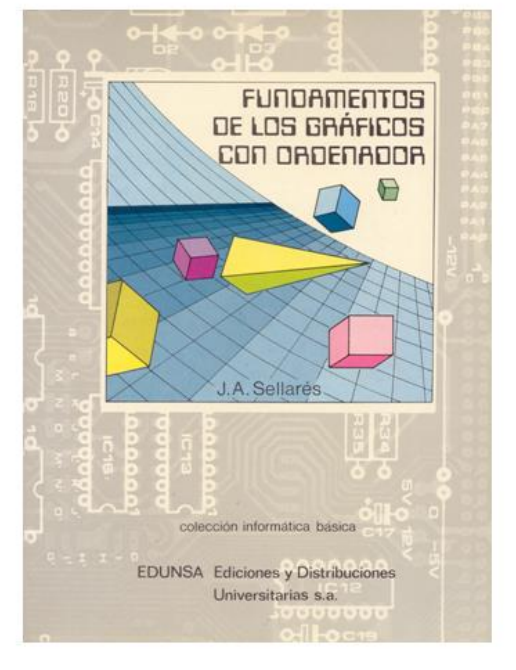

Capítulo 2: Curvas del plano

Capítulo 4: Curvas y superficies del espacio

#### Para estudiar los fundamentos geométricos

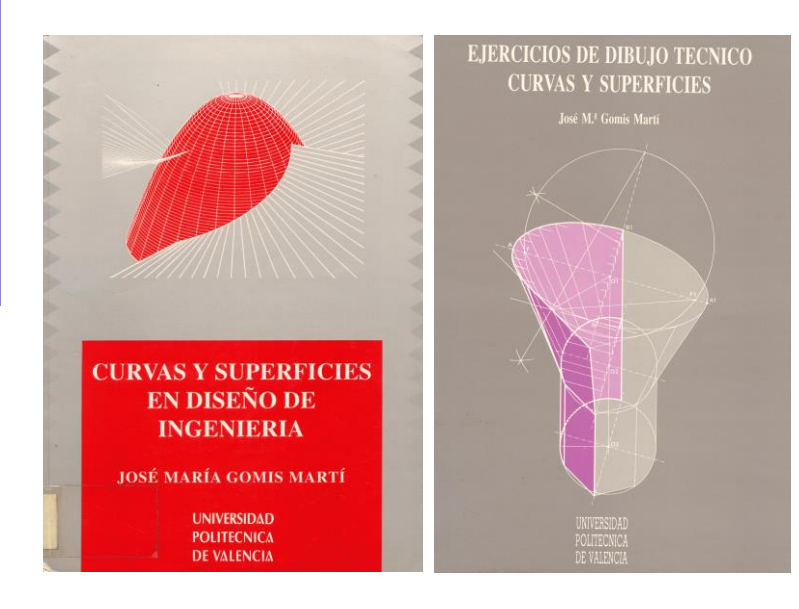

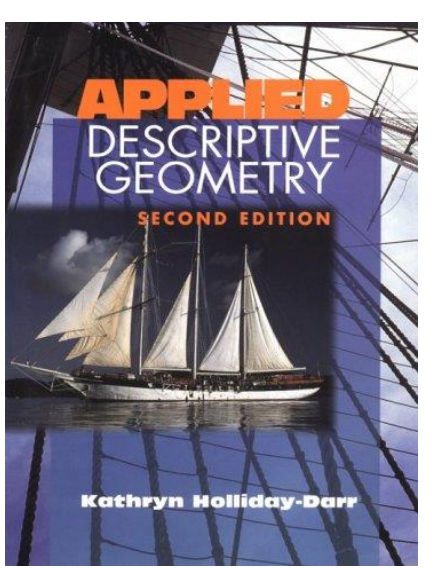

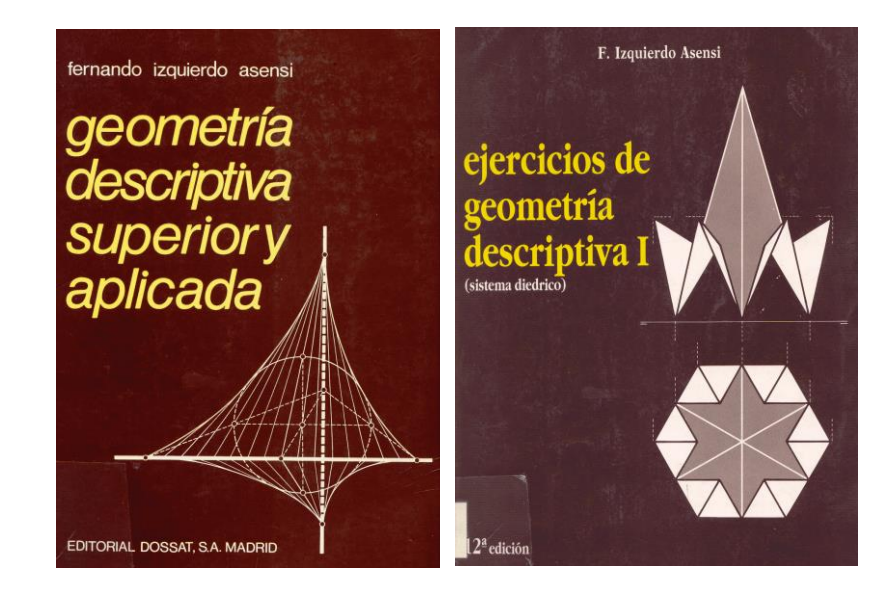

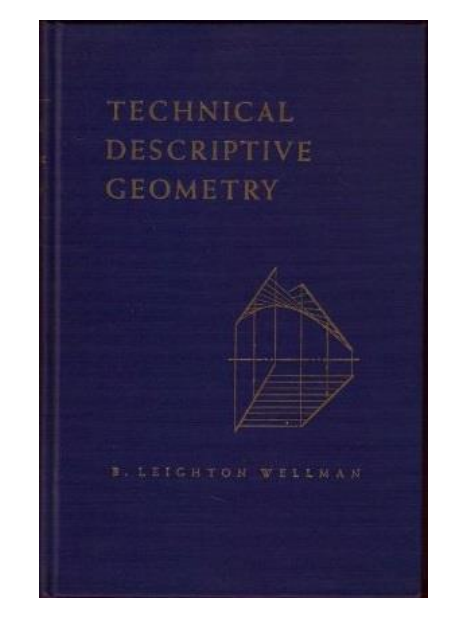